## **KAGRA** デジタル制御スクリーンの作成

端山和大

## **VIS Type C** 防振系のスクリーンの作成

スクリーンは、**sitemap.adl** が最上位のスクリプトになっている。そこには、**PSL**、**IMC**、**VIS** といったボタンが 配置されており、**medm** の **Mode** を **Execute** とした上で **VIS** などのボタンをクリックすることで、一つ下の階 層にあるスクリーンを立ち上げる。

ボタンのリンクの編集など、スクリプトを書き換えるためには、**medm** の **Mode** を **Edit** にして行う。

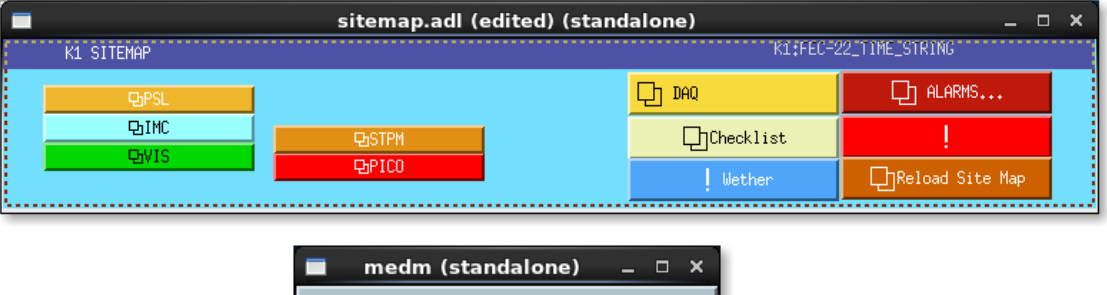

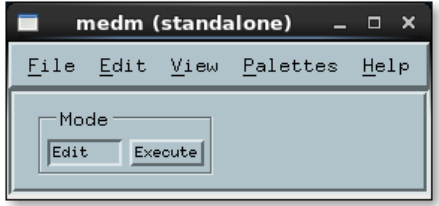

**Edit** モードで **sitemap** の **VIS** ボタンをクリックすると、**Resource Palette** が立ち上がり、**Label** や、ボタンを クリックすると立ちあがるスクリプト**(Display File)**、環境変数**(Arguments)**を設定できる。**Arguments** では、 **IFO=K1,ifo=k1,SITE=KAMIOKA** などと**=**で定義し、「**,**」で区切る。この **Arguments** は、一つ下の階層 のスクリプトに記されている**\$(IFO)**といった環境変数に代入される。また、さらに下の階層のスクリプトに受け渡 すためには、その階層のスクリプトの中で **IFO=\$(IFO)**などと書いてやれば良い。

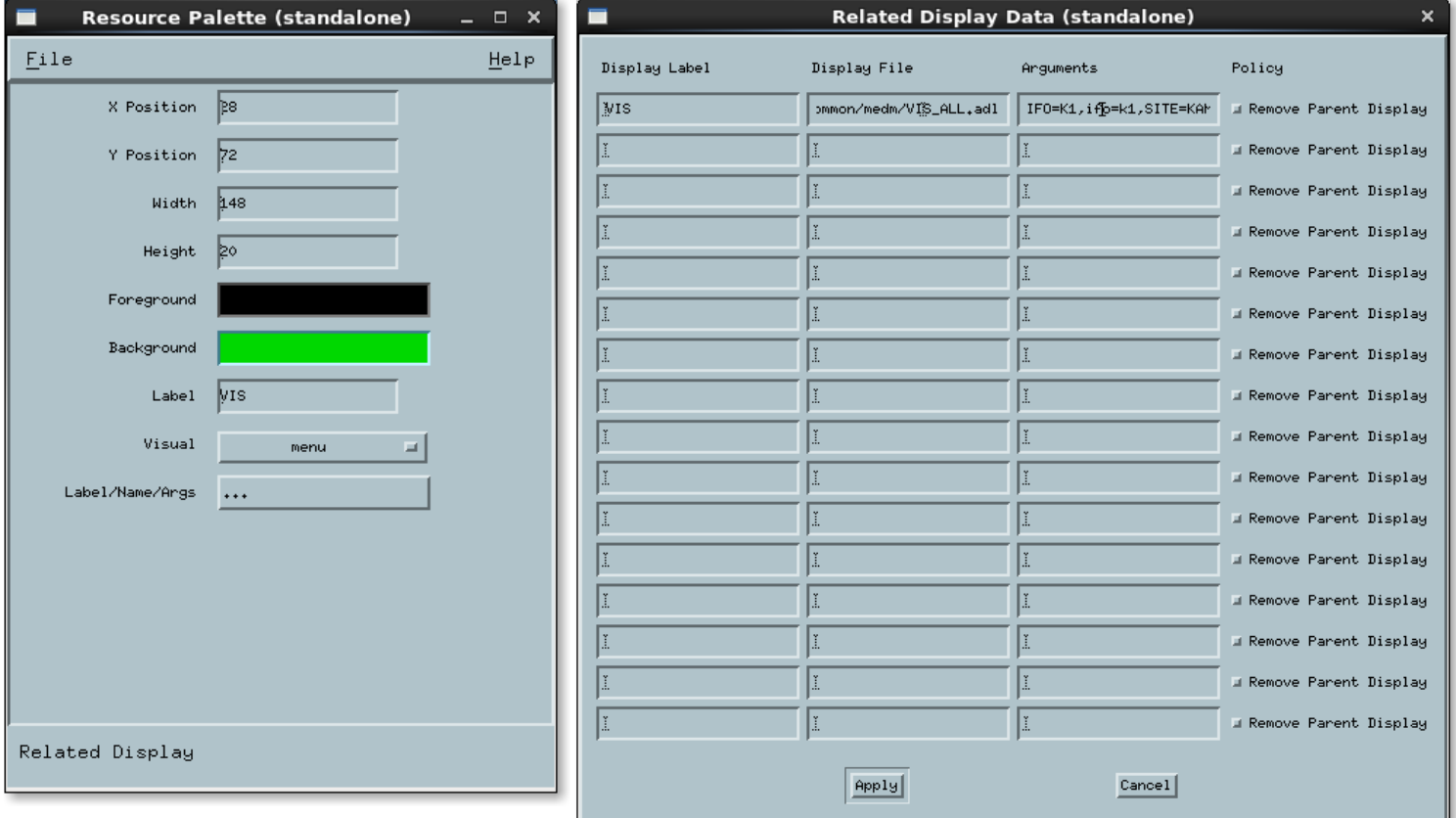

(注意)スクリプトを **executable** モードで起動しないと、ボタンの実際の動作は確かめられない。また、 **executable** モードで立ち上げたスクリプトを **edit** モードに変更すると、**sitemap** を残してウインドウが消えるこ とに注意する。編集は、スクリプトファイル**(.adl)**をエディタで開いて行うのが良い。

(注意)コピーアンドペーストは **medem** 上ではうまく働かないので、エディタを経由して行う。**Linux** で典型的 な反転でコピー、中央クリックでペーストである。

## コマンド、ディレクトリ構造

今回のシフトでは主に **medm** を用いたスクリーンの作成である。**medm** はリアルタイム **LinuxOS** で動く **stand alone** の中の**/opt/rtcds/kamioka/k1/medm** にある。**/opt** 以下は、クライアント **PC** に **NFS** マウント されている。クライアント **PC** のデスクトップにもリンクがあり、それをダブルクリックしてもよい。

**VIS** で用いられるスクリプトは、**/opt/rtcds/userapps/release/vis** 以下にある。

**sitemap** は**/opt/rtcds/kamioka/k1/medm** 以下にある。

**Sitemap.adl** の中の **VIS** ボタンをクリックして立ち上がるスクリプトは

**vis/common/msdm/VIS\_ALL.adl**

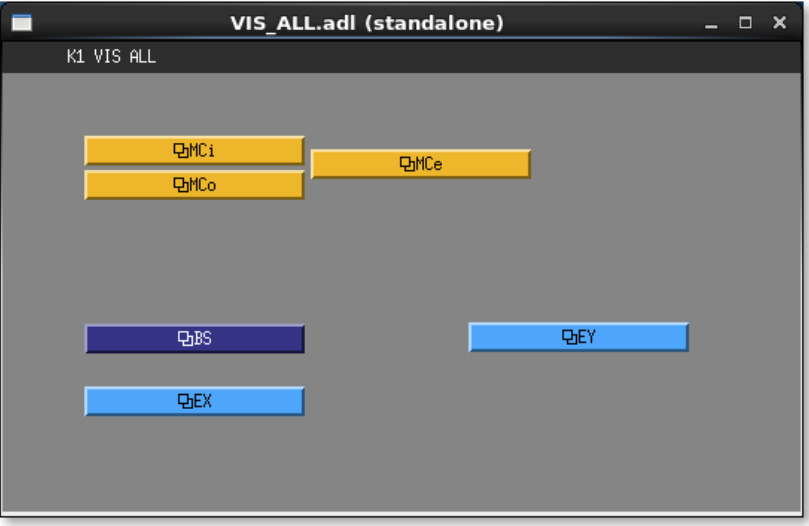

## **VIS\_ALL.adl** 中の **MCi**、**MCo**、**MCe** ボタンは同じスクリプト**(Display**

**File)VIS\_CUST\_TYPEC\_OVERVIEW.adl** が立ち上がり、環境変数である **Arguments** が違う。 **VIS\_CUST\_TYPEC\_OVERVIEW.adl** は **VIS\_ALL.adl** と同じ **vis/common/medm/**以下にある。

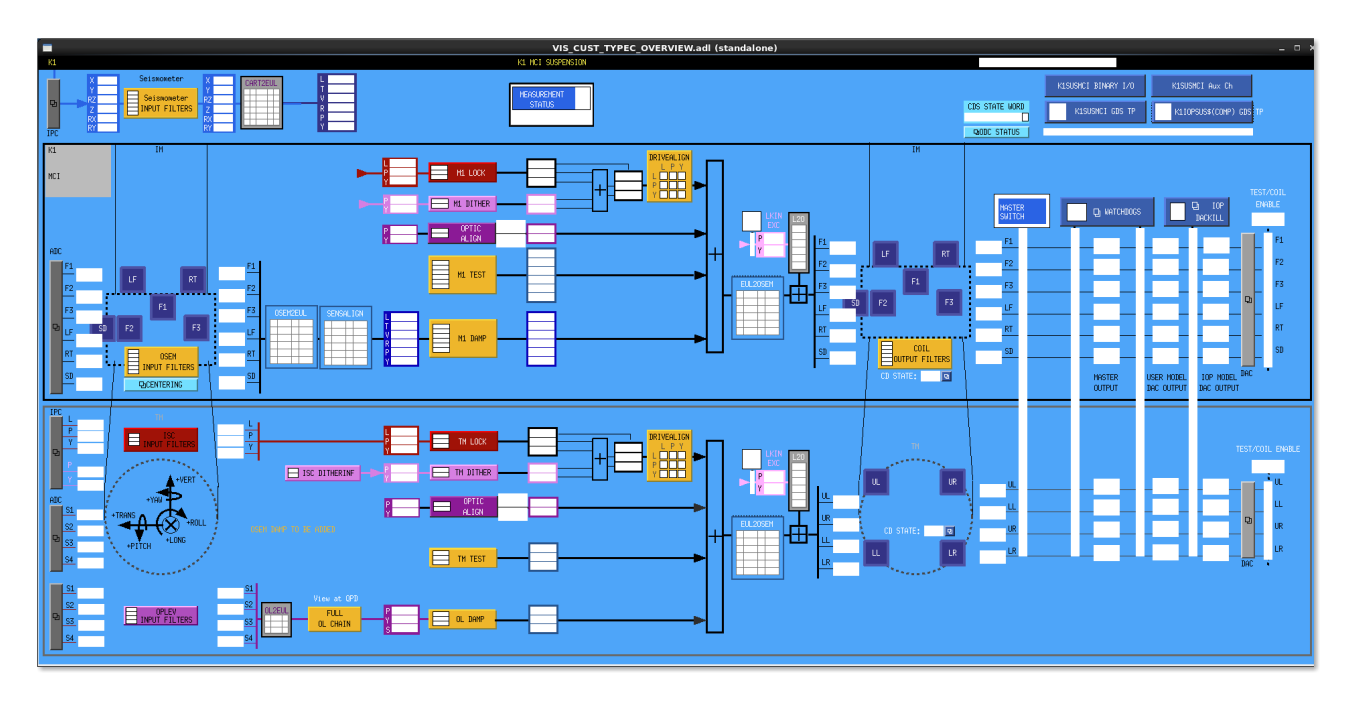

これらスクリプトの元ファイルは**/opt/rtcds/ligo\_userapps/trunk/sus/common/medm** 以下に存在するの で、それらを必要に応じて **vis/common/medm/**以下にコピーし **sus** を **vis**、**bfms** を **TYPEC**、**M3** を **TM** な どと変えて用いる。

**VIS\_ALL**

**MCi** から始める。

**medm** から、**file->open->VIS\_ALL.adl** で、スクリプトを **Edit** モードで立ち上げる。

**Display File**

**\$(userapps)/vis/common/medm/VIS\_CUST\_TYPEC\_OVERVIEW.adl**

**Arguments**

**IFO=K1, ifo=k1,SITE=KAMIOKA,site=kamioka,userapp=/opt/rtcds/userapps/release, OPTIC=MCI**

正しそうなので、変更せずに閉じる。

**MCi** の **VIS\_CUSTTYPEC\_OVERVIEW** を **executable** モードで立ち上げ、ボタンをクリックしながら確 かめる。今回は **TM** 部分のみの変更なので、下段のみを編集する。

下段左端のボタンを押すと、**SUS\_CUST\_BSFM\_ADC\_MONITOR.adl** が無いと言っている。確かに **vis/common/medm** 以下にはない。

そこで、まずは **ligo\_userapps** 以下から対応するファイルをコピーし、同じディレクトリに置き、動くようであれば、 ファイル名を **KAGRA** 用に変更していく。この場合、対応するファイル

は**/opt/rtcds/ligo\_userapps/trunk/sus/common/medm/bsfm** 内にあった。同様に次々とファイルをコ ピーして移していくが、時々、チャンネル名に **M1** なるものがあるが、それも **M3** と同様に **TM** に置き換える。 また **OPLEV** のラインで **OL DAMP** 以降の変数が3つになっているが、**SUM** は使わないので1変数削除し て2変数にする。**OL DAMP** 後のチャンネル名は **VIS\_CUST\_TYPEC\_TM\_OLDAMP\_P** と **VIS\_CUST\_TYPEC\_TM\_OLDAMP\_Y** になる。